# CTX Mate Version 0.48

# Data Preparation Guide

Jack Devanney

Sisyphus Beach

Tavernier, Florida

2006

Copyright  $\odot$  2006 Jack Devanney

Permission is granted to copy, distribute and/or modify this document under the terms of the Gnu Free Documentation License (GFDL), Version 1.2 or any later version published by the Free Software Foundation; with no Invarient Sections, no Front-Cover Texts, and no Back-Cover Texts. A copy of the GFDL is available at <www.gnu.org>.

CTX Mate is distributed under the Gnu Public Licence and can be downloaded from www.c4tx.org. CTX Mate employs the immersed section area integration algorithm initially developed by Herreshoff & Kerwin, Inc. Halsey C. Herreshoff and Justin E. Kerwin have kindly allowed the Center for Tankship Excellence to use this algorithm in the CTX Mate package. However, the CTX is solely responsible for the code that uses this algorithm.

Published by The CTX Press 212 Tarpon Street Tavernier, FL 33070

> Publishers's Cataloging-in-Publication Data Devanney, Jack

CTX mate user's manual / Jack Devanney — Tavernier, Fla : The CTX Press, 2006

p. : cm. ISBN: 0-xxxxxxx-0-0 ISBN 13: yyy-0-xxxxxxx-0-z

1. Tankers – Design and Operations. 2. Tankers – Loading. 3. Tankers – Spill reduction. I. Devanney, Jack. II. Title

VM455.D38 2005 387.2/45—dc22 2005938363

Printed in the United States of America 10 09 08 07 06 • 5 4 3 2 1

ii

# **Contents**

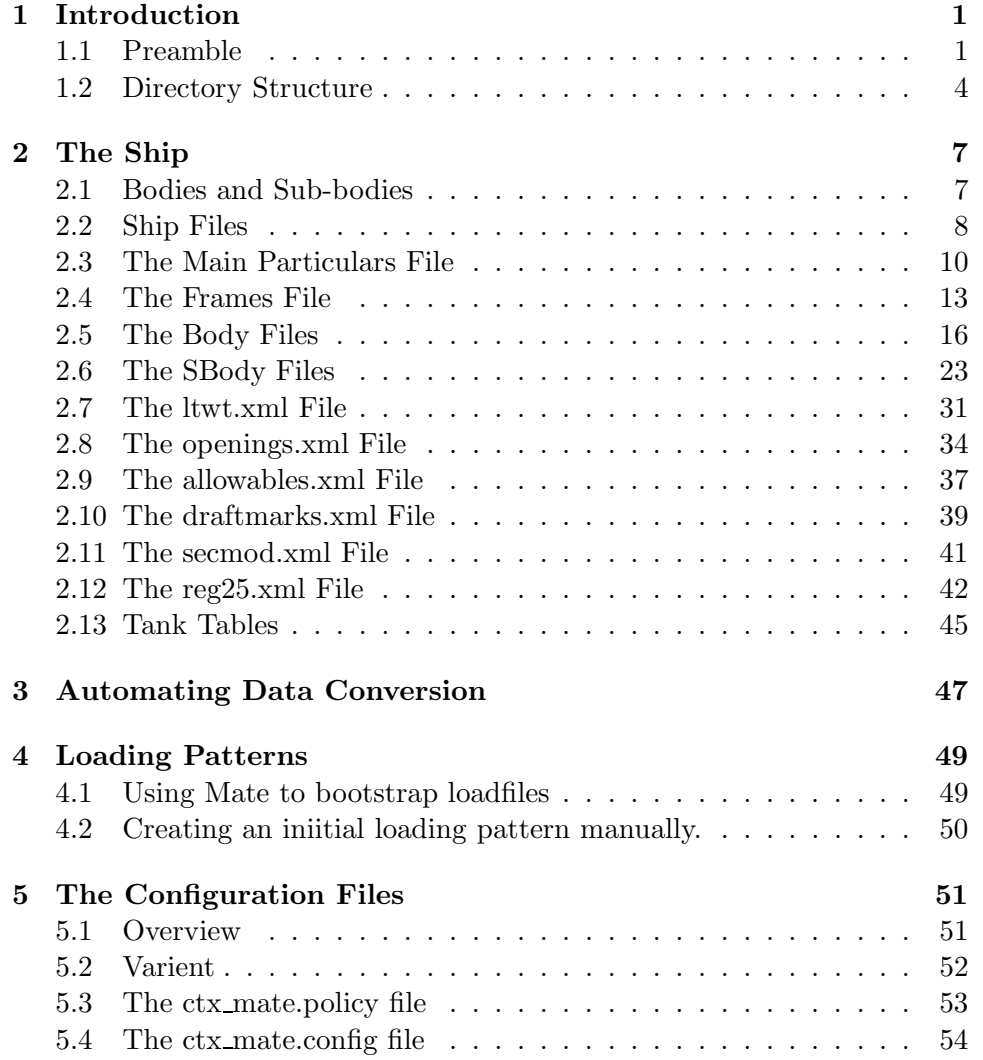

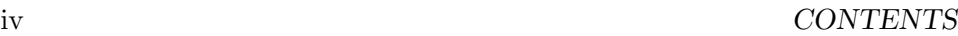

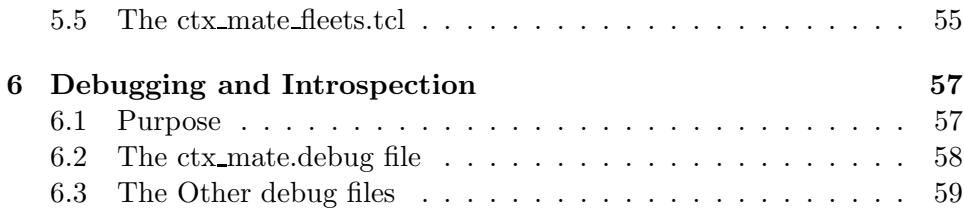

# <span id="page-4-0"></span>Chapter 1

# Introduction

### <span id="page-4-1"></span>1.1 Preamble

This document contains the instructions for preparing and testing the input data files that CTX Mate (Mate) requires in order to be able to perform its computations for a particular ship. This document assumes that the reader is familiar with Mate as an user and intimately familiar with the CTX Mate User Manual for this version. Almost nothing that is in the User Manual is repeated in this document.

All the data files are in a simple XML format. Thus, they can be produced and changed by any editor. This manual assumes a basic familiarity with the rules of XML and good working fluency in a general purpose text editor. However, you can use a specialized XML editor if you wish.

Finally this manual assumes some knowledge of the basic Unix shell commands. In order to modify the helper scripts for translating a current ship data base to CTX Mate format, you will need to know a little Perl. This is not necessary unless you want to save a lot of work

CTX Mate takes its input from three sources:

- 1. A directory containing a description of the ship.
- 2. A file containing the loading pattern, description of any damage, parcel data, and the user options, etc in effect when the loading pattern was created. This is called the loadfile.
- 3. Configuration files specifying the site's CTX Mate data policy and debugging/introspection options.

Chapter 2 describes the ship data files. Preparing these files is the big job; everything else is almost trivial.

Often, all or almost all the ship data is already available in computerized

form. In this case, by far the easiest and most error-free way of creating the CTX ship data files is to write script(s) which translate the data from whatever format the yard/owner has been using to CTX format. Chapter 3 describes this process and the Perl scripts that have been provided for this purpose. Generally these scripts will have to be modified to reflect the details of your yard/owner data format. But usually the modifications required are fairly straightforward. However, you will need to know a little Perl to do these changes.

Chapter 4 talks about the loading pattern files. Normally, loading pattern files are produced by Mate itself; but, when a ship is first switched to Mate, it is necessary to create an initial loading pattern outside Mate. A template and a script for doing this is provided. And it is always possible (although often not advisable) to produce or change a loading pattern file manually.

Mate is designed to be used in applications ranging from preliminary tanker design to on-board Loading Instrument. This requires both that the program be highly configurable and that the level of flexibility be tightly controlled. When Mate is being used in preliminary design a very lenient ship data policy is both required and appropriate. When Mate is being uses as an onboard Loading Instrument, an extremely tight data policy is required.

Chapter 5 describes the Mate configuration files. These files are not user preferences or options. User options are set by the user either on the command line or from within the application. The Mate configuration files represent site data policy. There are three such files:

- ctx Varient.h This sets compile time options. In an onboard Loading Instrument application, these options requires Class Approval and cannot be changed.
- ctx mate.policy This XML file allows the System Administrator to control site ship data policy; but only if the values in ctx Varient.h allow this control. Normally in an onboard Loading Instrument application they won't.
- ctx mate.config This XML file allows the System Administrator to control site specific variables which do not require Class approval, even when Mate is used as an on-board Loading Instrument, such as paper size, printer commands, etc.

The configuration files should be writable only by System Adminstrators and the like.

#### 1.1. PREAMBLE 3

CTX Mate has a powerful debugging and introspection facility, which can be used without recompilation. This capability is controlled by a number of configuration files which are described in Chapter 6. It can be used not just for debugging but also for observing exactly how Mate goes about its calculations, allowing experts who are not computer programmers to see for themselves what's really going on.

This manual uses the following convention in referring to file names and strings in general. Parts of a name that are fixed are shown in upright typewriter font. For example, the ship's main particulars are always contained in the main.xml file. Parts of a name that are variable are shown in constant width italic. For example, a compartment whose name is  $xxxxxx$  must have a body file body. xxxxxx. xxxxxx might be 1C or 2P\_B or ENG\_RM depending on what compartment we are talking about.

This manual assumes that you are going to arrange your files according to the CTX Tanker Filing System (TFS) as described in the next section. CTX Mate itself does not require this arrangement. If you decide not to use the TFS system, nothing much will change; but you will have to translate the various directory names in this manual to your system.

#### <span id="page-7-0"></span>1.2 Directory Structure

CTX Mate makes some assumptions about file directory (folder) structure.[1](#page-7-1) The basic concept is that the file system is broken down by fleet and within each fleet by ship. Each ship has a fleet code which is the name of that ship's fleet folder. Each ship has a *ship code* which is the name of that ship's ship folder. For example, if the good ship Titanic is part of the A fleet and has a ship code of ti, then the Titanic's ship folder is TFS ROOT/A/ti.

TFS ROOT, the top of the tanker filing system, is specified by your System Adminstrator. See Chapter 5. Unless changed at compile time, TFS ROOT will default to /tfs which is its standard location in the CTX Tanker Filing System. Check with your System Administrator to find out what your *TFS\_ROOT* is.

By default, CTX Mate will use the fleet code and ship code specified at compile time, which may be over-ridden by the values in the configuration file if the compile time options allow, which will be further over-ridden by the shell variables FLEET and SHIP if they exist, which will be further over-ridden by the values supplied by the user at start up if they exist. The ship code needs to be unique only within a particular fleet.<sup>[2](#page-7-2)</sup> In the preliminary design context, fleet often corresponds to a design project, and ship corresponds to a design alternative.

CTX Mate expects to find the data it needs for a particular ship in the directory TFS\_ROOT/fleet/ship/DATA/Mate. where fleet is the fleet code and ship is the ship code.

The user must specify a load file (loading pattern file) on start-up. By default, CTX Mate looks into the current working directory for that file. If the file is not there and the shell variable VOY NUM exists, it looks in TFS\_ROOT/fleet/ship/V/nnn/CARGO. where nnn is the value of VOY NUM. If VOY NUM does not exist or the file is not there, it looks in  $TFS\_ROOT/flex/$  ship/V/TEST. If the loading pattern file is not there, Mate issues an error message and in interactive sessions asks the user for

<span id="page-7-1"></span><sup>&</sup>lt;sup>1</sup> This manual uses directory and folder as synonyms. Mate does not actually require you to use the directory structure described in this section. See User's Manual, Section 2.4. But you will make life a lot easier both for your users and yourself, if you use something like this very common system.

<span id="page-7-2"></span><sup>&</sup>lt;sup>2</sup> CTX recommends keeping fleet codes and ship codes very short. This saves lots of typing and keeps path names that show up in report footers, etc within reasonable length. Normally, fleet codes should be a single character, and ship codes two to four characters (two for trading ships). Users gripe initially; but they quickly get used to this short-hand. In any event the number of characters for these two codes is limited by the compile time settings CTX MAX FLEET CODE and CTX MAX SHIP CODE respectively.

#### 1.2. DIRECTORY STRUCTURE 5

another file name.

All this is consistent with the CTX filing system, described in the manual CTX Tanker File System. CTX recommends you follow this system; but all you really need to do is break your folders down by fleet and ship and put the ship data in the DATA/MATE sub-directory of the ship's folder.

The CTX Mate package includes the data files for a number of DEMO ships. Hopefully, your System Adminstrator has put these files somewhere where you have access to them. Often that somewhere is in TFS\_ROOT/X. Talk to your Sysadmim to find out where these files are. They can be used as templates for your own data files. And in many cases, it's instructive to inspect a complete set of working data files. In this Manual, often we can only show you excerpts.

## <span id="page-10-0"></span>Chapter 2

# The Ship

### <span id="page-10-1"></span>2.1 Bodies and Sub-bodies

Before we proceed, we need a little background on how CTX Mate models a ship. A CTX Mate tanker is made up of Bodies. A Body is any normally watertight volume. A Body may be a *Hull*, that is, a volume that displaces water, or a *Compartment*, that is, a volume that contains liquid. A CTX tanker can be made up of multiple Hulls and the entire watertight portion of the ship must be divided into Compartments. Many (but not all) of the ship's Compartments are, of course, tanks.

Each Body (Hull or Compartment) is made up of Sub-bodies. Sub-bodies come in three flavors: longitudinally oriented, transversely oriented, and ver- Only L-bodies are impletically oriented. Sub-bodies can be combined into a Body by both compo- mented in this version. sition (addition) and deletion (subtraction).<sup>[1](#page-10-2)</sup> For example, a forepeak tank might be modelled as the tank envelope (a longitudinally oriented sub-body) less the chain lockers (vertically oriented sub-bodies) less the thruster duct (a transversely oriented sub-body). A sub-body can be part of more than one body. For example, the rudder trunk(s) might be deducted from both the hull envelope, and the aft peak tank envelope.

In the CTX ship data files, each body file will merely reference the Subbody data file(s) of those sub-bodies that make up that body. The actual offsets are in the sub-body files.

<span id="page-10-2"></span><sup>&</sup>lt;sup>1</sup> Mate's addition and subtraction of sub-bodies is **not** Boolean union/difference. Only non-intersecting sub-bodies may be added lest the intersection be counted twice. And only a sub-body that is entirely within a body can be subtracted.

### <span id="page-11-0"></span>2.2 Ship Files

All the files describing a ship which Mate needs must be in the ship's TFS\_ROOT/fleet/ship/DATA/MATE directory.<sup>[2](#page-11-1)</sup> Your first job is to create this directory if it does not already exist. This directory will contain the following files.

- main.xml This file contain the main ship particulars: LBP, beam, ship name, etc. main.xml is described in Section [2.3.](#page-13-0)
- frames.xml This file contains a list of all the ship's frames including location, margin line at each frame, etc. frames.xml is described in Section [2.4.](#page-16-0)
- body.xxxxx For each of the ship's hulls and each of the ship's compartments, there must be a body.  $xxxxx$  file where  $xxxxx$  is the hull or compartment name. Each such file references the sub-body file(s) for the sub-bodies that make up that body. These files also contain overall body data and, for bodies that are compartments, a description of the compartment's dipping points/gauging systems. See Section [2.5.](#page-19-0)
- sbody.yyyyy For each sub-body *yyyyy* referenced by a body file, there must be an sbody. *yyyyy* file which contains the orientation, offsets, etc of that sub-body. This file also contains a description of the subbody's permeability. See Section [2.6.](#page-26-0)
- ltwt.xml This file contains the ship's lightweight distribution. It is described in Sction [2.7.](#page-34-0)
- constant wt.xml Sometimes yards distinguish between lightweight (pieces of steel) and constant weights (for example, liquids in machinery) which are really part of the lightweight. In this case, there will be a constant wt.xml file. The format of this file is the same as ltwt.xml and is described in Section [2.7.](#page-34-0)
- openings.xml This file describes the location and type of all the downflooding points. See Section [2.8.](#page-37-0)
- allowables.xml If the ship has been assigned shear force and bending moment allowables, there must be an allowables.xml file which contains these allowables. See Section [2.9.](#page-40-0)

<span id="page-11-1"></span><sup>2</sup> The one exception to this rule is the detailed scantling data. See Section [2.11](#page-44-0) below. Also in some cases described below, it may make sense to put a link to a ship data file in this directory rather than the file itself.

- secmod.xml This file describes the steel structure at each frame in beam theory terms (moment of inertias, section moduli, etc.) It may also reference detailed scantling data which is used in determining damaged section strength parameters. secmod.xml itself is described in Section [2.11.](#page-44-0) The scantling data format is described in Appendix ??. This scantling data, which can be quite copious, is contained in its own directory.
- imoreg25.xml This file contains the IMO Reg 25 (and Reg 16) hypothethical damage scenarios. See Section [2.12](#page-45-0)

Depending on the site's CTX Mate data policy, some of these files may not be required. For example, at the preliminary design stage, the ship's allowables have not yet been determined. However, when Mate is being used on-board as a Loading Instrument, all these files will be needed. When Mate is being used as a Loading Instrument, once the ship data has been prepared, tested and, Class approved, the ship's Mate data directory must be made read-only.

## <span id="page-13-0"></span>2.3 The Main Particulars File

Here is a typical main.xml

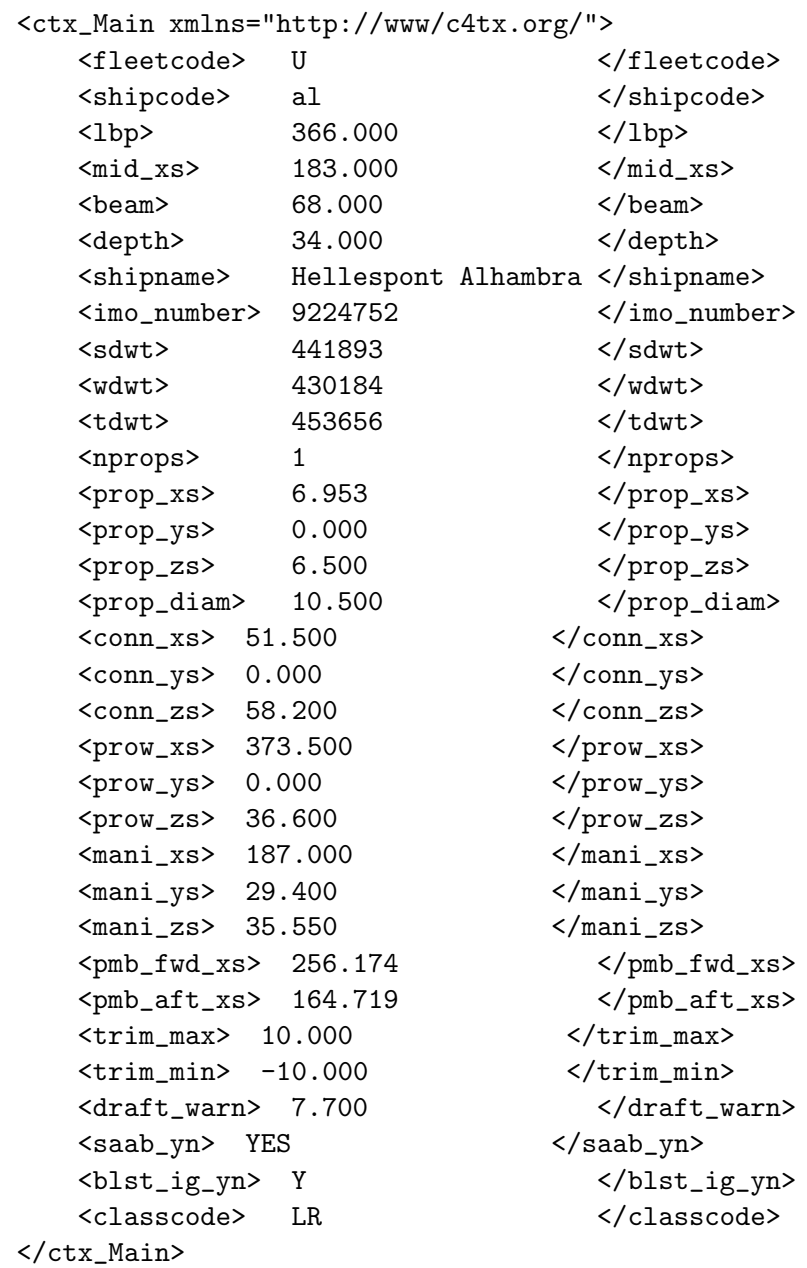

#### 2.3. THE MAIN PARTICULARS FILE 11

The format is obvious. The outer element is ctx Main. The inner XML element tag is the variable name. This name must be followed exactly. The element text with leading and trailing white space removed is the value. Otherwise you are free to move the data around any way you want to, as long as it is legal XML. In particular, the variables can be in any order.

Numbers must follow American practice, using "dot" for the decimal point. Any commas in a number will be extracted and thrown away. This is true of all numbers anywhere in the CTX Mate input. Mate does range checks on numbers. If a number is outside the legal range, you will get an error message. The extreme legal values can be found in the source file ctx Varient.h.

If the site policy variable allow missing data is N, then main.xml must have all these variables. Otherwise only, the first six are required.<sup>[3](#page-14-0)</sup> In the preliminary design context, the other variables may be either unavailable, output of the design process, or simply unnecessary. In the Loading Instrument context, all these variables are legally important and must be supplied.

Most of the variable names are self-explanatory but a few require comment. Any variable ending in xs is distance foward of the AP in meters. Any variable ending in ys is distance port of centerline in meters. Any variable ending in zs is distance above baseline. For CTX Mate, port ys is positive and starboard is negative.

The first three variables starting with prop specify the center of the propeller for propeller immersion calculations. if the ship is twin screw set nprops to 2 and prop ys must be the transverse location of the port propeller.

The three variables starting with conn specify the helm location and the three variables starting with prow specify the top of the bulwarks centerline all the way forward for blind spot calculations.

The three variables starting with mani specify the the center of the presentation flanges of the port manifold. This is used in air draft calculations. Mate assumes the manifolds are symmetric.

The two variables starting with pmb are the forwardmost and aft most extent of the parallel midbody. Mate follows the JTP system. Trim by the bow is positive; trim by the stern is negative. If trim by the bow exceeds trim max ot trim by the stern is less than trim min, Mate will issue a warning. If draft at the FP is less that draft warn, then Mate will issue a warning. All these warnings can be turned off by making these numbers large enough.

<span id="page-14-0"></span><sup>3</sup> However, Mate will use whatever variables are supplied, even if they are not required.

The main.xml file may contain any other particulars you desire. Mate will just ignore them. In fact, it is excellent practice to have a single ship particulars file that has all the ship's "permanent particulars", for example all the permanent stuff that the OCIMF questionnaire requires. In the CTX system, this file is  $TFS \text{\textit{I}}{A} OOT/ \text{f}$  (eet/ship/DATA/PERM/main.xml and is used by any application that needs this data of which Mate is only one of many. To implement this, put a link to this main particulars file in DATA/PERM in the TFS\_ROOT/fleet/ship/DATA/MATE rather than the file itself. That way, whenever one of the "permanent" particulars changes — as it eventually will — you will only have to make one change. If your system does not support links, the same effect can be obtained by putting an external entity reference in the file in the DATA/MATE directory.

The main.xml file is so small and so idiosyncratic that no tools have been developed for automating the process of creating this file. Your best bet is to copy the existing main.xml from one of the demo ships in the source DEMO directory to your ship's TFS\_ROOT/fleet/ship/DATA/MATE directory and then change the element contents to match your ship. That way you won't misspell the variable names. No ampersands or less than signs in the text strings.

#### <span id="page-16-0"></span>2.4 The Frames File

Here is a portion of a typical frame.xml

```
<ctx_Frames fleet="U" ship="al" author="djw1" timestamp="2005-12-22T12:35:32Z">
    <ctx_Frame name="TRNSM " xs=" -6.500" ys=" 10.000" zs=" 31.489" show="Y"
tbhd="TRANSOM"/>
   <ctx_Frame name="FRm07 " xs=" -5.950" ys=" 10.296" zs=" 31.474" show=" "/>
   <ctx_Frame name="FRm06 " xs=" -5.100" ys=" 10.752" zs=" 31.445" show=" "/>
   <ctx_Frame name="FRm05 " xs=" -4.250" ys=" 11.208" zs=" 31.426" show=" "/>
   <ctx_Frame name="FRm04 " xs=" -3.400" ys=" 11.663" zs=" 31.403" show=" "/>
   <ctx_Frame name="FRm03 " xs=" -2.550" ys=" 12.116" zs=" 31.379" show=" "/>
   \text{cot}x Frame name="FRm02 " xs=" -1.700" ys=" 12.565" zs=" 31.356" show=" "/>
   <ctx_Frame name="FRm01 " xs=" -0.850" ys=" 13.009" zs=" 31.332" show=" "/>
   <ctx_Frame name="FRm01f " xs=" -0.849" ys=" 13.009" zs=" 31.332" show=" "/>
    \text{cot } x = "AP " \text{cs} = " 0.000" ys=" 13.450" zs=" 31.310" show="Y"/>
 ..... lots more frames ....
   <ctx_Frame name="FR126 " xs=" 360.500" ys=" 15.678" zs=" 34.954" show=" "/>
   <ctx_Frame name="FR127 " xs=" 361.350" ys=" 15.015" zs=" 34.988" show=" "/>
   <ctx_Frame name="FR128 " xs=" 362.200" ys=" 14.327" zs=" 35.024" show=" "/>
   <ctx_Frame name="FR129a " xs=" 363.049" ys=" 13.609" zs=" 35.061" show=" "/>
    <ctx_Frame name="FR129 " xs=" 363.050" ys=" 13.609" zs=" 35.061" show="Y"
tbhd="FPVOID "/>
   \text{Cctx} Frame name="FR130 " xs=" 363.900" ys=" 12.861" zs=" 35.100" show=" "/>
   <ctx_Frame name="FR131 " xs=" 364.750" ys=" 12.081" zs=" 35.141" show=" "/>
    <ctx_Frame name="FR132 " xs=" 365.600" ys=" 11.267" zs=" 35.183" show=" "/>
   <ctx_Frame name="FR133 " xs=" 366.540" ys=" 10.418" zs=" 35.227" show=" "/>
   <ctx_Frame name="FR134 " xs=" 367.300" ys=" 9.528" zs=" 35.274" show=" "/>
   <ctx_Frame name="FR135 " xs=" 368.150" ys=" 8.592" zs=" 35.322" show=" "/>
   <ctx_Frame name="FR136 " xs=" 369.000" ys=" 7.595" zs=" 35.374" show=" "/>
   <ctx_Frame name="FR137 " xs=" 369.850" ys=" 6.487" zs=" 35.400" show=" "/>
   <ctx_Frame name="FR138 " xs=" 370.700" ys=" 5.232" zs=" 35.400" show=" "/>
   <ctx_Frame name="FR139 " xs=" 371.550" ys=" 3.770" zs=" 35.400" show=" "/>
   <ctx_Frame name="FR140 " xs=" 372.400" ys=" 1.785" zs=" 35.400" show=" "/>
   <ctx_Frame name="FR141 " xs=" 373.250" ys=" 0.627" zs=" 16.000" show=" "/>
    <ctx_Frame name="FR142m " xs=" 373.400" ys=" 0.600" zs=" 13.000" show=" "/>
    <ctx_Frame name="FR142 " xs=" 373.500" ys=" 0.000" zs=" 14.000" show=" "/>
</ctx_Frames>
```
Again the format is almost self-explantory. The outer element is a ctx Frames. It has four attributes: the ship's fleet code, the ship's ship code, the author of this file, and the GMT time the file was last modified. All timestamps in CTX Mate must follow the ISO 8601 format exactly.

Each inner XML elements is a ctx\_Frame which not surprisingly represents a frame. Each ctx Frame element has six attributes.

- name A name for the frame which must be unique within the frame file. The name can be up to CTX\_MAX\_FRAME\_NAME characters long. It cannot contain any ampersands, less than signs, or embedded blanks. Leading and trailing white space is stripped, All blanks is not a valid frame name. This attribute is always required.
- xs The longitudinal position of the frame forward of the Aft Perpendicular (AP). The frames must occur in order of increasing xs, that is the aftmost frame at the top, and the forward most frame as the bottom. This attribute is always required. There must be a frame named AP with an xs of 0.000. There must be a frame named FP with an xs of LBP.
- ys The transverse position of the margin line at this frame. CTX MATE assumes the margin line is symmetric. This attribute is always required.
- zs The vertical position of the margin line at this frame above the base line. This attribute is always required.
- show If this single character flag is Y, this frame will be highlighted on the bending moment and shear force diagrams, and show up in the short form of the longitudinal strength report. Otherwise, the frame will only show up in the long form of the strength report. Generally, show should be Y for the FP, AP, all frames which are on major bulkheads, and any frames required by Class (usually the frames at which the allowables are explicitly assigned), If this attribute is missing, it defaults to a single blank.
- tbhd If the frame is on a bulkhead, then this attribute should be the name of that bulkhead. This attribute is not required by CTX Mate.

Frames are not as central to a ship description in the CTX system as they are in most schemes. The various sub-bodies that make up the ship each have there own orientation and their own set of sections. There is no requirement that any sub-body sections be on a frame. The main use that Mate makes of frames is in depicting the results of the longitudinal strength calculations, and comparing those results with the Class allowables.

However, unless you have lots of frames – at least one frame for every actual web frame and unless the sections for the major longitudinal subbodies are also on these frames – then Mate will generate artificial bumps in the shear force curve. If these bumps happen to occur at the shear force

max/min, then Mate could declare a loading pattern illegal when in fact it is not. For the same reason, you will need a frame on either side of each major tank bulkhead. . Finally in situations where single barrel accuracy is Why not have Mate do this required for OBQ calculations with trim by the stern, and the tank frame based on the spacing is 3 meters or more, it is a good idea to put a tank section at half the the web frame spacing forward of the aft bulkhead of the tank.<sup>[4](#page-18-0)</sup> In this case, there should be a frame in frames.xml at this longitudinal position as well. Finally, it is usually a Class requirement that there be a frame at every longitudinal position for which Class explicitly assigns an allowable. Normally, these positions will be on the bulkheads, but this in not always the case.

By now, the value of the legibility of the XML format should be clear. But preparing big XML files manually is a horrific nuisance. Compared with a simple table, they involve an enormous number of extra key strokes. And one has to carefully keep track of all the greater than signs, the less than signs, and myriad quotes.

CTX has developed a far easier way based on simple offset tables. This is described in Chapter X. If you follow this system, prepare the necessary offset tables, then the corresponding frame.  $xml$  file can be generated automatically by using the  $frames2xml.pl$  command.<sup>[5](#page-18-1)</sup> This system also guarantees a great deal of internal consistency. See Chapter X for the details. But I suggest you read the rest of this chapter first, because the same system is used to generate many of the other files described in this chapter.

<span id="page-18-0"></span><sup>&</sup>lt;sup>4</sup> For the reasoning behind these strange requirements, see the programmer's manual, sections xx and yy.

<span id="page-18-1"></span><sup>&</sup>lt;sup>5</sup> If the ship's data is already computerized in some form of offset tables, it is usually a fairly simple job to write a script for converting these offsets tables to the Chapter X tables, from which the XML files can be generated automatically.

#### <span id="page-19-0"></span>2.5 The Body Files

Each Body that makes up the ship must have a body.  $xxxxx$  file in the ship's MATE data folder,  $TFS \cdot ROOT \hat{f}$ fleet/ship/DATA/MATE, where xxxxx is the Body's name. Here is a a typical Body file.

```
<ctx_Body name="1P" type="C" fleet="U" ship="al" seg="3"
volbook="22301.0" max_ullage_head="1.400" min_ullage_head="-0.400"
  gen_by="tank2xml.pl" at="2006-05-28T17:01:14Z" author="" ref="">
   <ctx_SBody name="1P_main" add_or_sub="A"/>
   <ctx_Dip_Point code="UL" type="E" note="">
      <ctx_PointS xs=" 301.190" ys=" 16.235" zs=" 35.6860"/>
      <ctx_PointS xs=" 301.190" ys=" 16.235" zs=" 3.3000"/>
   </ctx_Dip_Point>
   <ctx_Dip_Point code="SA" type="S" note="">
      <ctx_PointS xs=" 301.190" ys=" 17.235" zs=" 35.6860"/>
      <ctx_PointS xs=" 301.190" ys=" 17.235" zs=" 3.3000"/>
   </ctx_Dip_Point>
   <ctx_Dip_Point code="DA" type="E" note="">
      <ctx_PointS xs=" 301.520" ys=" 22.975" zs=" 34.7000"/>
      <ctx_PointS xs=" 301.520" ys=" 22.975" zs=" 3.3000"/>
   </ctx_Dip_Point>
   <ctx_Dip_Point code="DM" type="E" note="">
      <ctx_PointS xs=" 326.400" ys=" 16.900" zs=" 35.0000"/>
      <ctx_PointS xs=" 326.400" ys=" 16.900" zs=" 3.3000"/>
   </ctx_Dip_Point>
   <ctx_Dip_Point code="DF" type="E" note="">
      <ctx_PointS xs=" 348.500" ys=" 8.200" zs=" 35.4000"/>
      <ctx_PointS xs=" 348.500" ys=" 8.200" zs=" 3.3000"/>
   </ctx_Dip_Point>
</ctx_Body>
```
Body files are surprisingly compact. The outer element is a ctx Body. This element has nine possible attributes.

- name The body's name which must be unique within this ship and which must match the second part of the file name. The body name can be up to CTX MAX BODY NAME characters long. As always leading and trailing white space is stripped. The body name can contain only normal alphanumeric characters plus underscore. This attribute is always required.
- type type is a single character flag which must be one of
	- H This body is a hull. A ship may have as many as CTX MAX HULLS hulls; but it is usually best to represent a tanker as a single hull and use sub-bodies to represent rudder(s), propeller(s), etc. Any body which is not type H is called a compartment.
- C Compartment is a standard cargo tank (not gale ballast, not slops).
- G Compartment is a gale ballast tank, that is, a cargo tank into which a master may legally put ballast if he determines this is required for the ship's safety.
- S Compartment is a slop tank, that is, a cargo tank which is specially fitted to facilitate the separation of oil and water.
- B Compartment is a ballast tank.
- f Compartment is a heavy fuel oil tank.
- d Compartment is a diesel oil tank.
- c Compartment is a cylinder lube oil oil tank.
- s Compartment is a system lube oil tank.
- w Compartment is a fresh water tank.
- L Compartment is a tank, but liquid is not otherwise specified.
- V Compartment is not a tank, normally dry.

The type attribute is always required.

- fleet The ship's fleet code.
- ship The ship's ship code.
- seg This is a single character flag which indicates which segregation this body belongs to. This attribute applies only to cargo tank compartments and is not required. If a cargo tank compartment is not given a segregation, this variable defaults to a single blank.
- volbook volbook is the "official" tank capacity at 100% full in cubic meters. It applies only to tanks. If the policy variable allow mis- {CONsing data is N and the body type is neither H nor V, this attribute is required. If not and the attribute is missing, Mate will compute its own tank capacity. Due to idiosyncracies in ship yard and Class procedure and software, (OK, and CTX software), the official tank capacity may be very slightly different from that computed by Mate.
- max ullage head This attribute is maximum pressure head in meters water gage. If the tank is vented, it should be set to zero. Otherwise it should normally be set to the  $P/V$  valve pressure setting. However, design programs might set this value to the tank's structural limit.

If the policy variable allow missing data is N and the body type is neither H nor V, this attribute is required. If not and the attribute is missing, it will default to zero.

- min\_ullage\_head This attribute is minimum pressure head in meters water gage. This number must always be non-positive. If the tank is vented, it should be set to zero. Otherwise it should normally be set to the P/V valve's vacuum setting. However, design programs studying vacuum based spill reduction systems might set this value to the tank's structural limit. to the tank's structural limit. If allow missing data is N and the body type is neither H nor V, this attribute is required. If not and the attribute is missing, it will default to zero.
- gen by This attribute can be used to indicate how this file was produced. It is not required by Mate.
- at This attribute can be used to indicate when this file was produced. It is not required by Mate.
- author This attribute can be used to indicate the person responsible for producing this file. It is not required by Mate.
- ref This attribute can be used to indicate the data source(s) on which this file was based. It is not required by Mate.

A body file can have two kinds of inner elements. The most important kind is the ctx SBody element. Each body files must contain one ctx SBody for each of the sub-bodies than make up this body. A ctx SBody has just two attributes, both required.

- name The name of the sub-body which may be up to CTX MAX SBODY NAME characters long. Leading and trailing white space is stripped. The name can consist of only alphanumeric characters and underscore, and must be unique within the ship. And the name must match the second portion of the corresponding SBody file.
- add or subtract A single character flag which must be either A (add the sub-body volume to the body volume) or S (deduct the sub-body volume from the body volume).

Obviously, each Body file must contain at least one ctx SBody element.

The other kind of inner element is a ctx Dip Point. In CTX parlance a dipping point is any combination of gauging system and location. It might

be standard dipping or sounding point or a float system or a radar gauge, or some sort of pressure sensing system. The ctx Dip Point applies only to compartments.

Each dipping point element has up to four attributes and one or more ctx PointS sub-elements. The attributes are:

- code A two-character code which identifies this dipping point. The code need be unique only within this tank. By convention, the code naming indicates the sort of dipping point: UL for ullage hatch, SA for Saab radar, WH for whesso gauge, etc but this is only a convention. However, this convention does serve as a useful mnemonic for the crew. The code IM is reserved, see below. This attribute is always required.
- type This is a single character flag which must be E, S, P, or H. E indicates the dipping point works in earth coordinates. Examples are a surveyor's tape and UTI gauges which fall in the direction of gravity, regardless of the ship's trim or heel. S indicates the dipping point works in ship coordinates. Examples are Whesso gauges and radars which are fixed to the ship. P indicates a path in ship coordinates, such as a sounding pipe. Mate models sounding pipes as a series of straight lines. H indicates a pressure sensing system. H systems are similar to E systems in that they work in earth coordinates; but, in the case of H systems, the fixed point is very low in the tank, while in E system the fixed point is at the top of the tank. This attribute is always required.

Mate keeps track of the coordinate system within which a gauging system works. Many Loading Instruments (and some shipyard tank table software) do not. This failure generates commercially significant errors, even at very modest trim and heel, and totally incorrect numbers at high trim and heel.

- offset This attribute applies to and is required only by H type systems. Pressure sensing system have a minimum innage below which they will fail to register even at zero trim and heel, either because the sensor is not exactly at the tank's lowest point or there is a deadband in the sensor itself. This innage is called the offset. Note Mate expects the offset like all measurements to be in meters. Vendors generally supply the offset in centimeters.
- note You may use this attribute to indicate the data source(s) for the dipping point particulars. It is not required by Mate.

Each ctx Dip Point contains one or more ctx PointS sub-elements. A ctx PointS is a point in ship space. The three attributes are the longitudinal, transverse, and vertical positions. H systems must have exactly one such point, which is the location of the sensor. E and S systems must have exactly two such points. For E, S, and P, dipping points, the first point is the reference point at the top of the tank. For E and S dipping point, the second and last point is the bottom of the tank directly below the reference point. P dipping points are modelled as a series of straight lines. For each such line segment as we move down the tank, the point is the bottom of the line segment. If the sounding pipe is modeled as four line segments, then the corresponding ctx Dip Point will have a total of five ctx PointS sub-elements.

For an operational tanker, you should have a dipping point for every location the crew might use. If a tank is equipped with an ullage hatch, a Saab radar, and three UTI valves, then that tank should have five  $\texttt{ctx\_Dip\_Point}$ elements in its body file. This is the case for the sample file on page [16.](#page-19-0) The UTI valves have been named DA (dip aft), DM (dip mid), and DF (dip fwd). MATE is designed so that the Chief Officer should never have to pick up a calculator in order to "correct" one dipping point's measurements to another.

Whether a body file must have any dipping point, depends on the body type, and the setting of the site policy variable need dipping point. If the body is a hull, no ctx Dip Point element is required and any supplied will be ignored.

- If need dipping point is N, then there need be no dipping point in any compartment Body file; and, if there is none, Mate will concoct a single dipping point with the code IM for the compartment.<sup>[6](#page-23-0)</sup> This is appropriate in preliminary design applications where the dipping point locations are not yet fixed. At this point, the designer should never use the U or I tank opts, and a dipping point really isn't required. However, it simplifies the software a great deal, to be able to assume that every compartment has at least one dipping point.
- If need dipping point is V, then Mate will require at least one dipping point for each non-V type compartment. This is appropriate for situations where the ship yard has given each tank at least one dipping point, but not the (normally) dry compartments. The problem is

<span id="page-23-0"></span><sup>6</sup> The IM (Imaginary) dipping point is an E type dipping point whose location is in the middle of the tank in plan view and whose reference height is the highest point of the tank in ship coordinates.

that, if the dry compartment is damaged, while Mate's volumetric and weight calculations will be correct, the compartment's ullage/innage will be at best approximate. Worse, the crew probably has no way of measuring the ullage or innage in the damaged compartment.

• If need dipping point is Y, then Mate will require at least one dipping point for each compartment. This is appropriate for situations in which the owner has required all compartments be given some sort of sounding capability in his newbuilding spec, which is something that all good owners should do.

As we have seen, the body files are quite small. A hull body file will be only three or four lines long. The explanation is far, far more verbose than the file itself. If you use the system outlined in the next chapter, templates for each of the ship's body files will be created; but you will have to put in the dipping point data yourself.

It should be clear by now there is a great deal of structure to the XML ship data files. This structure closely mimics Mate's internal view of the ship. For the programmers among you, just about every XML element matches one of the classes that together make up the ship. In fact, in most cases the name of the class and the name of the element are the same.

In the CTX Mate input, there is no list of the ship's compartments. Mate makes up that list from the body. xxxxxx files in the Mate ship folder. This makes it easy to add or delete a compartment. Conversely, it allows you to screw up. Mate does not check that there is a compartment for every point within the ship. A common practice is to start out by doing only the tanks, running Mate as required to get them right, and only then doing the dry compartments. The dry compartments are not needed for any of the normal Loading Instrument stuff; but, if you leave out a dry compartment, Mate's ability to simulate damage will be compromised. For example, if you leave out the compartment enclosed by a rudder, you won't be able to flood that rudder.

Conversely, Mate does not check that the compartments don't overlap. You can put two compartments in the same space and Mate will fail to complain. If you want to "comment out" a compartment, that is, delete it but keep the data available, you must change the name of that compartment's file making sure the new name does not start with body. I usually change body. name to cody. name to avoid conflicts with meaningful prefixes.

Finally, Mate does only the most rudimentary checks that a compartment is inside a hull. Mate will accept compartments that extend outside the ship. Basically, it is your responsibility to ensure that every point within the watertight boundaries of the ship is within one and only one compartment.

However, if you use the system described in the next chapter, fullfilling this responsibility becomes much easier.

### <span id="page-26-0"></span>2.6 The SBody Files

The sub-Body files are where all the action and all the work is. Each subbody that is part of any of the ship's bodies must have a sbody. yuguyyyy file in the ship's Mate data folder, where yyyyyyyy is the sub-body's name. Sub-bodies comes in three flavors:

- LBodies LBodies are longitudinally oriented sub-bodies which are described TBodies and VBodies are not implemented in this version. by a series of transverse sections (constant xs curves). This is the standard (and usually the best way) of representing the hull and compartment envelopes.
- TBodies LBodies are transversely oriented sub-bodies which are described by a series of buttocks (constant ys curves). This is usually the best way of representing thruster ducts and tranversely oriented piping and ducts.
- VBodies VBodies are vertically oriented sub-bodies which are described by a series of waterlines (constant zs curves). This is usually the best way of representing rudders, chain lockers, and vertically oriented piping.

Sometimes we need to refer to section/buttock/waterline collectively, in which case the manual uses the word *slice*. LBodies are a bunch of transverse slices, TBodies a bunch of longitudinal slices, VBodies a bunch of horizontal slices.

#### <span id="page-27-0"></span>2.6.1 LBodies

We begin with LBodies. Here is the top and bottom of a typical sbody file for an LBody

```
<ctx_SBody name="SG_ROOM_main" kind="L" fleet="U" ship="al"
gen_by="tank2xml.pl" at="2006-05-28 17:01:13" author="" note="">
<ctx_Curve type="X" name="" plane="-6.500" reflect="N" mold="I" note="">
    <ctx_Offset ys=" 0.000" zs="25.600" nuck=" " cut=" " note=""/>
    <ctx_Offset ys=" 8.761" zs="25.600" nuck=" " cut=" " note=""/>
    <ctx_Offset ys=" 9.300" zs="26.000" nuck=" " cut=" " note=""/>
    <ctx_Offset ys=" 9.682" zs="27.000" nuck=" " cut=" " note=""/>
    <ctx_Offset ys=" 9.921" zs="28.000" nuck=" " cut=" " note=""/>
    <ctx_Offset ys=" 10.000" zs="29.000" nuck=" " cut=" " note=""/>
    <ctx_Offset ys=" 10.000" zs="31.489" nuck=" " cut=" " note=""/>
    <ctx_Offset ys=" -0.000" zs="32.454" nuck=" " cut=" " note=""/>
    <ctx_Offset ys="-10.000" zs="31.489" nuck=" " cut=" " note=""/>
    <ctx_Offset ys="-10.000" zs="29.000" nuck=" " cut=" " note=""/>
    <ctx_Offset ys=" -9.921" zs="28.000" nuck=" " cut=" " note=""/>
    <ctx_Offset ys=" -9.682" zs="27.000" nuck=" " cut=" " note=""/>
    <ctx_Offset ys=" -9.300" zs="26.000" nuck=" " cut=" " note=""/>
    <ctx_Offset ys=" -8.761" zs="25.600" nuck=" " cut=" " note=""/>
    <ctx_Offset ys=" -0.000" zs="25.600" nuck=" " cut=" " note=""/>
</ctx_Curve>
..... lots more ctx_Curves .......
<ctx_Curve type="X" name="" plane="14.450" reflect="N" mold="I" note="">
    <ctx_Offset ys=" 0.000" zs="25.600" nuck=" " cut=" " note=""/>
    <ctx_Offset ys=" 7.000" zs="25.600" nuck=" " cut=" " note=""/>
    <ctx_Offset ys=" 7.000" zs="31.640" nuck=" " cut=" " note=""/>
    <ctx_Offset ys=" -0.000" zs="31.921" nuck=" " cut=" " note=""/>
    <ctx_Offset ys=" -7.000" zs="31.640" nuck=" " cut=" " note=""/>
    <ctx_Offset ys=" -7.000" zs="25.600" nuck=" " cut=" " note=""/>
    <ctx_Offset ys=" -0.000" zs="25.600" nuck=" " cut=" " note=""/>
</ctx_Curve>
<ctx_Perm_Table ref="" note="">
    <ctx_Perm zs=" 27.000" perm="0.96000" note=""/>
    <ctx_Perm zs=" 50.000" perm="0.95000" note=""/>
</ctx_Perm_Table>
</ctx_SBody>
```
The outer element is a ctx\_SBody. It has as many as eight attributes.

name A name for the sub-body. The name may be up to CTX\_MAX\_S-BODY NAME characters long and contain only alphanumeric characters and underscore. The sub-body name must be unique within this ship and match the second part of the corresponding sbody file. This attribute is always required.

#### 2.6. THE SBODY FILES 25

kind A single character flag which must be L for longitudinally oriented subbodies, T for tranversely oriented, This attribute is always required.

fleet The ship's fleet code. This attribute is always required. Why required?

ship The ship's ship code. This attribute is always required. Why required?

gen by

at

#### author

#### ref

A ctx Sbody element must contain at least two ctx Curve elements followed by at most one ctx\_Perm\_Table element. The ctx\_Curve elements are the heart of the matter. Each ctx Curve element has up to six attributes.

- type The curve type is a single character flag which in general must be one of X (constant xs curve), Y (constant vs curve), Z (constant zs curve), or S (general 3-D space curve). For LBodies, type must always be X. This attribute is always required.
- name A name for the curve. This attribute is neither required nor used by Mate.
- plane The axial location of this slice. For X curves, this is the longitudinal position of the section forward of the Aft perpendicular. All the ctx Curve elements must be in increasing plane order. For LBodies, this means aftmost to fwdmost.
- reflect This flag must be one of R, T or N. For LBodies, a reflect of R implies that the sub-body is tranversely symmetric and only the port half is given in this ctx Curve element. In this case the first ys and the last ys in the offsets must be equal, and Mate will create the starboard side by reflecting the port half about this ys. For hull envelopes, reflect is almost always set to R, only the port half of the hull is given, the first and last  $ys$  is zero, and the starboard side is created by reflection about the ship centerline. A reflect of T implies that the sub-body is vertically symmetric and only the top side looking in the axial direction is given in this ctx Curve element. In this case, the first and last zs in the offsets must be the same and the bottom is created by reflecting the top around this horizontal plane. The T

option is rarely ever useful for ship LBodies; but, as we shall see, it can be valuable for TBodies and VBodies. A reflect of N implies that the entire curve is given in the offsets in which case the first point on the curve and the last must be the same. This attribute is always required. For LBbodies this is the port side.

- mold This flag must be one of I, O, or blank. I implies the moldline in on the inside of the curve, O (letter O) implies the moldline in on the outside of the curve, blank means don't know and don't care. This attribute is neither required nor used by this version of Mate.
- note This can be any commentary on this curve such as data sources, etc. This attribute is neither required nor used by this version of Mate.

Each ctx Curve element must contain at least two ctx Offset elements. For X curves, the ctx Offset attributes are:

- ys The transverse location of the offset. Once again this is distance from the ship centerline in meters, port positive and stbd negative. This attribute is always required.
- zs The vertical location of the offset. Once again this is distance from the ship baseline in meters, above baseline is positive, below is negative. This attribute is always required.
- nuck This is a knuckle flag. It must be one of blank, K, H, V ..... Blank means no knuckle, fairing, drawing programs, etc should attempt to put a smooth curve through the point. K says there is a knuckle at this point. H tells fairing/drawing programs to force the slope to zero at this point. V tells fairing/drawing programs to force the slope to vertical at this point. Mate neither uses nor requires this attribute.
- cut This flag indicates whether a point is inside a cut. See below for explanation. It may be either Y or N. It is not required and, if missing, will default to N.
- note Any commentary on the offset. Mate neither uses nor requires this attribute.

The offsets must be given in clockwise order looking forward. Conventionally, the first offset is the lowest point on the curve, but this is not required. If reflect is N, this must be a closed curve. The first  $(ys,zs)$  and the last must be the same. If reflect is R, the first ys and the last must be the same If reflect is T, the first zs and the last must be the same Notice that for Mate the description of the hull must include at least the port half of the deck. The offsets do not stop at the margin line.

The Kerwin immersed slice integration algorithm used by Mate is extremely flexible. The section curve is completely arbitrary as along as it does cross over itself. However portions of the curve can touch each other. This is known as a cut. Cuts can be used to remove interior portions of the slice from a sub-body. Suppose you want to remove a pipe from a section. This can be done by proceeding clockwise around the section to some point, cutting straight into the pipe, proceeding counter-clockwise around the pipe Need sketch back to the cut, and go back out to the section, along the same cut.<sup>[7](#page-30-0)</sup> In order to ensure that wetted surface calculations are correct, you must mark the points that are in the cut including the points at the end of the cut by setting the cut flag to Y. Cuts can also be used to connect non-contiguous portions of a section. Bulbous bows are a common example. At the forward end of a ship with a bulbous bow the transverse section is split into two pieces: a lower portion consisting of the bulb and an upper portion in way of the prow. No problem. Simply generate a X curve starting at the bottom of the bulb centerline, move clockwise around the port side of bulb to the top of the bulb centerline, then start a vertical cut up to the bottom of the prow centerline, and move clockwise round the upper hull until you reach the deck centerline. Then either set reflect to R (recommended) or work your way down the starboard side. In either case, the starboard side will be a mirror image of the port side, and the cut is a vertical line on the centerline. The cut has no section area, so it will not affect the immersed area calculations. And by marking the cut with the cut flag, Mate will not include the cut in its wetted surface calculations.

Mate integrates section areas via the trapezoidal rule. This means that you will need closely spaced offsets in way of highly curved regions of the sub-body. If the curvature is small, you can get by with more widely spaced offsets. In areas where the section curve is a straight line. you need only an offset at either end of the straight region. There is no requirement that the number of offsets on one ctx\_Curve is the same as another, The sample file on page [24.](#page-27-0) The space being modelled is the steering gear compartment. The aft end of this compartment goes out to the shell. So we use six waterlines to represent this curve. However, at the forward end of this compartment, the outboard side of the compartment is a tank bulkhead, so we need only

<span id="page-30-0"></span><sup>7</sup> In the CTX system removal of interior portions is usually better done with a subtractive sub-body.

two offsets to represent this vertical line. For tankers the most highly curved portions of the hull are usually the turn of the bilge and the gunnel radius. If you represent these curves by five points — one every 22.5 degrees along the arc — you will not only obtain far more accuracy than is required for Loading Instrument purposes, but you will obtain all the accuracy that is required for commercial cargo survey purposes. In other curved areas, a waterline every meter or so is generally more than what is needed even for commercial purposes.

However, it is important that you have lots of slices. For cargo tanks, you should have a slice at least every web frame, even if the tank is prismatic. If a tank is totally prismatic, you might think you could represent it with just two sections, the aft bulkhead and the forward bulkhead. If you did so, Mate's hydrostatic calculations would be correct. However, if the tank is of any size, you would generate a big bump in the shear force curve. To prevent this, you need thin slices. A good rule of thumb is a section every actual web-frame, and if the web frame spacing is large – say more than three meters – a section half-way between the aft bulkhead in the tank and the first web frame forward of this bulkhead.

Finally, in order to avoid artificial bumps in the shear force curve, the sections of the the main hull sub-body, should match the tank sections. In particular, this means that each major transverse bulkhead must be represented as two sections in the main hull  $L\text{Body.}^8$  $L\text{Body.}^8$  Conventionally, these two sections are spaced a millimeter apart.

All this sounds more complicated than it is, especially if you use the system described in Chapter XXX. If you use the Chapte XXX approach, then the main LBody files for all the compartmentes and the hull will be generated automatically in a manner that abides with all these rules.

The final sub-element in a sub-body file is a ctx Perm Table. Mate allows a fairly flexible description of sub-body permeability. For permeability purposes, the sub-body is divided into one or more horizontal layers in ship space. Each layer is represented by a ctx Perm sub-element. The layer must be given in bottom to top order, A ctx Perm element has two attributes, both always required.

zs This is the top of the permeability layer. The bottom of the first (lowest) layer is assumed to be the lowest point in the compartment in ship coordinates. The first  $zs$  in the  $ctx$ -Perm-Table must be no smaller

<span id="page-31-0"></span><sup>8</sup> This is required so the the hull slice buoyancy spikes match the the tank weight spikes when Mate works out the shear force curve.

than the lowest  $zs$  in the compartment. The last  $zs$  must be at least as large as the highest zs in the compartment.

perm This is the permeability for the layer.

In the sample file the bottom of the compartment is a platform at  $zs = 25.6$ meters. The permeability in the bottom 1.4 meters is 0.96 and in the rest of the compartment it is 0.95. For constant permeability throughout the compartment, use a single ctx Perm element making sure zs is at least as large as the highest zs in the compartment.

Permeability is the one area where Mate does not handle trim and heel correctly. In computing average permeability for a given innage acts as if the tank waterline is a constant zs plane regardless of the trim and heel. Given the cavalier way shipyards estimate tank permeability these day, any errors resulting from this incorrect assumption are well, well within the noise.

Sometimes permability is used to "tune" Mate tank volumes to existing tank tables. This could be required, for example, if the offsets which the tank table used are different from the offsets Mate uses. To faciliate this, Mate allows permeability to be slightly higher than 1.000.

Whether or not a ctx\_Perm\_Table is required depends on body type and allow missing data. If allow missing data is N and body type is not H, then the sub-body file must have a permeability table. Otherwise, Mate currently perm table never assumes a permeability of 1.000 for the sub-body. Notice that if a sub-body required is added to a hull, a decrease in permeability decreases buoyancy; while if a sub-body is added to a compartment, a decrease in permeability decreases weight.

#### 2.6.2 TBodies

Regretfully, TBodies are not implemented in this version of Mate. A TBody file looks just like an LBody file but the roles of xs and ys are inter-changed. The axial direction is looking to port. If reflect flag is R, only the aft half of the sub-body is given in the curve. If reflect flag is T, only the top half of the sub-body is given in the curve.

#### 2.6.3 VBodies

Regretfully, VBodies are not implemented in this version of Mate. A VBody file looks just like an LBody file but the axial direction is looking up. The value of plane is distance above the baseline. The offsets are a (xs, ys) pair.

If reflect flag is T, only the port half of the sub-body is given in the curve. If reflect flag is R, only the aft half of the sub-body is given in the curve.

### <span id="page-34-0"></span>2.7 The ltwt.xml File

The ship's light weight distribution is contained in the ltwt.xml file in the ship's Mate ship data folder. Here a portion of a typical lightweight file

```
<ctx_Spikes fleet="U" ship="al" gen_by="lrs_ltwt2xml.pl" at="2006-05-28T17:01:14Z"
author="djw1" note="used a max spike weight of 200 tons">
   <ctx_Spike wt=" 48.252" xs=" -5.453" ys=" 0.000" zs=" 17.339" name="X "/>
   <ctx_Spike wt=" 131.958" xs=" 9.212" ys=" 0.000" zs=" 17.339" name="X "/>
   <ctx_Spike wt=" 60.210" xs=" -3.358" ys=" 0.000" zs=" 17.339" name="X "/>
   \text{cot}x Spike wt=" 143.916" xs=" 11.308" ys=" 0.000" zs=" 17.339" name="X
.... lots more lightweight spikes .......
   <ctx_Spike wt=" 81.018" xs=" 46.850" ys=" 0.000" zs=" 17.339" name="X "/>
   <ctx_Spike wt=" 15.334" xs=" 91.500" ys=" 0.000" zs=" 17.339" name="X "/>
   <ctx_Spike wt=" 25.406" xs=" 274.500" ys=" 0.000" zs=" 17.339" name="X "/>
   <ctx_Spike wt=" 74.123" xs=" 38.075" ys=" 0.000" zs=" 17.339" name="X "/>
   <ctx_Spike wt=" 93.766" xs=" 42.125" ys=" 0.000" zs=" 17.339" name="X "/>
   <ctx_Spike wt=" 113.409" xs=" 46.175" ys=" 0.000" zs=" 17.339" name="X "/>
   <ctx_Spike wt=" 133.052" xs=" 50.225" ys=" 0.000" zs=" 17.339" name="X "/>
   <ctx_Spike wt=" 7.592" xs=" 17.150" ys=" 0.000" zs=" 17.339" name="X "/>
   <ctx_Spike wt=" 10.388" xs=" 22.550" ys=" 0.000" zs=" 17.339" name="X "/>
   <ctx_Spike wt=" 149.408" xs=" 70.500" ys=" 0.000" zs=" 17.339" name="X "/>
```
</ctx\_Spikes>

Mate represents the lightweight distribution as an array of spikes in 3 dimensional space. This is a major departure from the common practice of representing the lightweight as a continuous distribution. The primary reason that Mate uses spikes is that spikes are much easier to transform from ship coordinates to earth coordinates to correctly represent the change in the direction of gravitational forces as the ship trims and lists. (Most loading instruments ignore this change in longitudinal strength calculations.) But spikes have other advantages. Distributing weights transversely comes for free. (Most loading instruments implicitly and incorrectly assume that all the lightweight is on the centerline.)<sup>[9](#page-34-1)</sup> Spikes are far more flexible at the preliminary design stage. If you move a generator or a bulkhead, simply

<span id="page-34-1"></span><sup>9</sup> Inter alia, this screws up the roll radius of gyration calculation. In the site policy flag allow all ltwt on cl is set to N, then Mate will refuse to run if it discovers that this abhorrent practice is being employed. Unfortunately, in our sample file, not only has the yard not given us the transverse distribution of the lightweight, they have not given us the vertical distribution as well. They only gave us the VCG of the entire lightweight. The analyst was forced to assume that the vertical position of all the lightweights is at this VCG.

move the weight spikes associated with that item; nothing else has to change. The CTX DNA design package does this automatically.

However, this system does require that all the spikes be reasonably small. The largest spike should be no more than 0.5% of the total lightweight, in order to avoid introducing artificial bumps in the shear force curve. A typically VLCC lightweight might be represented by 400 spikes or more, preferably more.[10](#page-35-0)

One again the format of the XML file is nearly self-explanatory. The outer element is a ctx Spikes whose attributes are the standard documentation fields. The ctx Spikes element contains a number of ctx Spike elements each of which represents an individual lightweight spike. The attributes of this inner element are:

- wt The weight of the spike in metric tons. This attribute is always required.
- xs The longitudinal position of the spike, meters forward of the AP. This attribute is always required.
- ys The transverse position of the spike, distance off centerline, port is positive, starboard is negative. This attribute is always required.
- zs The verticle position of the spike, distance above baseline.
- name A name for the spike which may be up to CTX MAX SPIKE NAME characters long. Mate does not use or require this attribute; but it is bad practice not to label the spikes in a meaningful way. For example, the spike representing the 5th cylinder of the starboard main engine might be called MN ENG S 5. Unfortunately, the quality of the lightweight data from most yards is execrable. Often proper labeling of the lightweight distribution is simply not possible.

The lightweight spikes may be in any order. Thus, you can group spikes by system and sub-system if you like. Mate will re-order the spikes as required.

Perhaps the most frequently used lightweight format is that used by Lloyds Register. The LR models the lightweight distribution as a series of

<span id="page-35-0"></span><sup>10</sup> With a modern computer, the number of lightweight spikes has almost no impact on computation time. From a design point of view, smaller lightweight spikes mean more flexibility.

To avoid recomputing the center of gravity of the lightweight over and over again, Mate computes this centroid in ship coordinates and the total lightweight on input, and stores this as a single ctx Spike in the ctx Ship struct. This single spike is used in the ship balance calculations. But after the ship is balanced, Mate uses the individual spikes in the strength calculations.

continuous trapezoids sitting on the centerline and all exactly lightweight VCG above the baseline. The package provides a script called lr lwt2xml.pl which tranforms these densities to spikes in the above format. By adjusting the parameters in this script, one can control the size of the maximum spike that is created. The script is self-documenting. Read the comments in lr ltwt2xml.pl for detailed instructions. Obviously, if you are given data in this form, you must assume all the lightweight is on the centerline, at the same height above the baseline, and meaningful labelling is impossible.

Some yard distinguish between "real" lightweight: steel, machinery and the like and "constant loads" such as the oil and water that is in the engine room piping, and sometimes anchors and anchor cables. There is really no difference, but to cater to this practice, the ship's Mate data directory may contain a constant wt.xml file. If so, the format of this file is exactly the same at ltwt.xml and Mate simply includes the spikes in constant wt.xml in the overall lightweight spike array. As far as Mate is concerned, there is no differnce between a spike in ltwt.xml and a spike in constant wt.xml. They are both part of the lightweight. Do not put anything in constant wt.xml that counts against deadweight. Crew weight, stores, etc that do count against deadweight are part of the loading pattern, not part of the ship data.

#### <span id="page-37-0"></span>2.8 The openings.xml File

The location of the ship's downflooding points is contained in the opening.xml file is the ship's Mate ship data folder. Here a portion of a typical openings file

```
<ctx_Openings fleet="U" ship="al" gen_by="" at="2006-03-18T14:06:33Z" author="djw1" note="">
    <ctx_Opening name="FOCSLE_S " type="C" xs="363.900" ys="-12.000" zs=" 35.905" space="FOCSLE "/>
    <ctx_Opening name="FOCSLE_P " type="C" xs="363.900" ys=" 12.000" zs=" 35.905" space="FOCSLE "/>
    <ctx_Opening name="FP_VENT_P" type="C" xs="354.550" ys=" 14.000" zs=" 35.800" space="FP
    \texttt{idx\_Opening} name="FP_VENT_S" type="C" xs="354.550" ys="-14.000" zs=" 35.800" space="FP
..... more openings ....
    <ctx_Opening name="2FOS_VENT" type="C" xs=" 35.050" ys="-15.000" zs=" 31.988" space="2FO_S "/>
    <ctx_Opening name="2FOP_VENT" type="C" xs=" 35.050" ys=" 15.000" zs=" 31.988" space="2FO_P
    <ctx_Opening name="2FOS_VENT" type="C" xs=" 27.150" ys="-15.000" zs=" 31.988" space="2FO_S "/>
    <ctx_Opening name="2FOP_VENT" type="C" xs=" 27.150" ys=" 15.000" zs=" 31.988" space="2FO_P "/>
    <ctx_Opening name="3FOS_VENT" type="C" xs=" 17.250" ys="-15.000" zs=" 31.988" space="3FO_S "/>
    <ctx_Opening name="3FOP_VENT" type="C" xs=" 17.250" ys=" 15.000" zs=" 31.988" space="3FO_P "/>
    \texttt{idx\_Opening} name="FW_S_VENT" type="C" xs=" 13.950" ys=" -8.000" zs=" 32.353" space="FW_S
    \texttt{idx\_Opening} name="FW_P_VENT" type="C" xs=" 13.950" ys=" 8.000" zs=" 32.353" space="FW_P
    <ctx_Opening name="S/G_VENTS" type="C" xs=" -1.000" ys="-11.000" zs=" 32.197" space="SG_ROOM
    \text{cot} \text{cot} \text{tan} \text{tan} \text{tan} \text{tan} \text{tan} \text{tan} \text{tan} \text{tan} \text{tan} \text{tan} \text{tan} \text{tan} \text{tan} \text{tan} \text{tan} \text{tan} \text{tan} \text{tan} \text{tan} \text{tan} \text{tan} \text{tan} \text{tan} \text{tan} \text{tan} \text{tan<ctx_Opening name="AP " type="C" xs=" -3.400" ys=" -2.000" zs=" 32.400" space="AP
    \text{cot}x Dpening name="LIFTDOORA" type="U" xs=" 45.100" ys=" -8.400" zs=" 38.300" space="ER
    \text{cot}x Dening name="STAIRS__A" type="U" xs=" 45.100" ys=" -2.335" zs=" 38.300" space="ER
    \texttt{idx\_Opening} name="LIFTDOORB" type="U" xs=" 45.100" ys=" -8.400" zs=" 41.200" space="ER
    <ctx_Opening name="STAIRS__B" type="U" xs=" 45.100" ys=" -2.335" zs=" 41.200" space="ER
    \texttt{idx\_Opening} name="LIFTDOORC" type="U" xs=" 45.100" ys=" -8.400" zs=" 44.100" space="ER
    <ctx_Opening name="STAIRS__C" type="U" xs=" 45.100" ys=" -2.335" zs=" 44.100" space="ER
</ctx_Openings>
```
One again the format of the XML file is nearly self-explanatory. The outer element is a ctx Openings whose attributes are the standard documentation fields. The ctx Openings element contains a number of ctx Opening sub-elements, each of which represents an individual downflooding point. The attributes of this inner element are:

- name A name for the opening which may be up to CTX\_MAX\_HOLE\_NAME characters long. The name must be unique within the ship and can be made up of alphanumeric characters plus underscore and slash. To be useful, these names must be meaningful to the crew. This attribute is always required.
- type A single character flag which must be U (unprotected) or C (closable). Per regulation, in doing righting arm calculations, Mate assumes all

C type opening are closed and only worries about U type. However, when doing equilibrium calculations, all downflooding openings are assumed to be open. This attribute is always required.

- xs The longitudinal position of the lowest point of the opening, meters forward of the AP. This attribute is always required.
- ys The transverse position of the lowest point of the opening, distance off centerline, port is positive, starboard is negative. This attribute is always required.
- zs The vertical position of the lowest point of the opening, distance above baseline. This attribute is always required.
- space The name of the compartment which the downflooding point floods. CTX MAX SPIKE NAME characters long. This name must be one of the ship's compartment names or all blanks. In the latter case, the downflooding point is assumed to flood all compartments. (An IGS vent riser  $P/V$  valve is an example.) Mate uses this field in its IMO Regulation 25 calculations. IMO Reg 25 requires several downflooding point checks; but, in doing these checks, the openings that flood the compartments that are already flooded in the hypothetical damage scenario are to be ignored. This attribute is always required.

The openings may be in any order. There must be at least one opening.

Mate models a downflooding opening as a point. In reality, openings have size. This means that the lowest point of the opening in ship coordinates, (when the ship is at zero trim, and zero heel), need not be the lowest point in earth coordinates, (when the ship is trimmed and heeled). For large opening and large trim and heel, significant errors are possible if you pick the "lowest" point unwisely.

There errors can be minimized by asking yourself where is the most vulnerable point on the opening. For transversely oriented openings, it is the lower outboard corner. For longitudinally oriented openings which are in the aft portion of the ship, it is the lower aft corner. For longitudinally oriented openings which are in the forward portion of the ship, it is the lower forward corner. For horizontally oriented openings (eg hatches) which are in the aft portion of the ship, it is the aft, outboard corner. For horizontally oriented openings which are in the forward portion of the ship, it is the forward, forward corner. Sometimes you will need more than one ctx Opening to properly model a very large opening. Suppose you have a large centerline hatch in the aft portion of the ship. Then you will need two  $\texttt{ctx}\text{-}\text{Opening's},$  one located at the aft, port corner of the hatch, and one located at the aft, starboard corner of the hatch. If and only if you follow these rules, the crew will not be given misleading downflooding data.

A Perl script, hole2xml.pl, for converting downflooding data in the form of a simple four column table to the above XML format is provided in the package's tools directory. The most efficient way to generate an openings.xml file is to create this table, and then use hole2xml.pl which not only converts the table to legal XML, but also performs a number of sanity checks in the process. Read the comments in hole2xml.pl for detailed instructions in using this script.

If the Mate policy variable need openings is set to  $N$ , then an openings. $xml$ file is not required. This is appropriate only when Mate is used early in the preliminary design process. Of course, if this file is missing, Mate will not be able to do any downflooding related calculations and this will be so noted on the various reports. When Mate is used as a Loading Instrument, need openings must always be set to Y.

#### <span id="page-40-0"></span>2.9 The allowables.xml File

The ships Class approved shear force and bending moment allowables is contained in the allowables.xml file is the ship's Mate ship data folder. Here a portion of a typical allowables file

```
<ctx_Allowables fleet="U" ship="al" gen_by="" at="2006-03-26T19:00:26Z" author="djw1" note="">
    <ctx_Allowable xs=" 14.450" shear_pos_sea=" 7500" shear_neg_sea=" -7500"
hog_sea=" 89400" sag_sea=" -64600" shear_pos_hbr=" 8214"
shear_neg_hbr=" -8264" hog_hbr=" 140825" sag_hbr=" -119634"
name="frame 17 LR" />
    <ctx_Allowable xs=" 25.250" shear_pos_sea=" 8750" shear_neg_sea=" -8750"
hog_sea=" 156275" sag_sea=" -112750" shear_pos_hbr="10257"
shear_neg_hbr="-10363" hog_hbr=" 264839" sag_hbr=" -228932"
name="frame 29 LR" />
   <ctx_Allowable xs=" 36.050" shear_pos_sea="12342" shear_neg_sea="-12342"
hog_sea=" 244500" sag_sea=" -176450" shear_pos_hbr="14643"
shear_neg_hbr="-14804" hog_hbr=" 410203" sag_hbr=" -353781"
name="frame 41 F02F01 " />
..... more allowables .......
   <ctx_Allowable xs="292.450" shear_pos_sea="29000" shear_neg_sea="-29000"
hog_sea=" 874400" sag_sea=" -730100" shear_pos_hbr="35152"
shear_neg_hbr="-34748" hog_hbr=" 1318450" sag_hbr="-1205312"
name="frame 105 2C1C L" />
   <ctx_Allowable xs="321.800" shear_pos_sea="22000" shear_neg_sea="-22000"
hog_sea=" 359800" sag_sea=" -438767" shear_pos_hbr="27004"
shear_neg_hbr="-26675" hog_hbr=" 625359" sag_hbr=" -722962"
name="frame 110 2C1C L" />
    <ctx_Allowable xs="351.150" shear_pos_sea="15000" shear_neg_sea="-15000"
hog_sea=" 91900" sag_sea=" -147400" shear_pos_hbr="16682"
shear_neg_hbr="-16571" hog_hbr=" 181145" sag_hbr=" -242908"
name="frame 115 1CFP L" />
    <ctx_Allowable xs="363.050" shear_pos_sea=" 5405" shear_neg_sea=" -5405"
hog_sea=" 18236" sag_sea=" -29281" shear_pos_hbr=" 5733"
shear_neg_hbr=" -5712" hog_hbr=" 35650" sag_hbr=" -47917"
name="frame 129 LR" />
</ctx_Allowables>
```
One again the format of the XML file is nearly self-explanatory. The outer element is a ctx Allowables whose attributes are the standard documentation fields. The ctx Allowables element contains a number of ctx Allowable sub-elements, each of which represents the allowables at a particular longitudinal position. Each ctx Allowable has ten attributes. All ten are always required. These attributes are:

- xs The longitudinal position to which the allowables apply. The allowables must be given in order of increasing xs, aft to forward. Often Class does not assign allowables for the entire length of the ship. Mate allows this behavior. However, there must be at least two ctx Allowable elements in the file. Mate uses linear interpolation to estimate the allowables at intermediate frames between two assigned frames.
- shear pos sea The next four allowables apply to the at sea condition. In the JTP/Mate system, positive shear force implies excess buoyancy forward. This field is the limit on this value.

If the Mate policy variable need allowables is set to N, then an allowables.xml file is not required. This is appropriate only when Mate is used early in the preliminary design process. Of course, if this file is missing, Mate will not be able to plot shear force and bending moment as a fraction of the allowables, and this will be so noted on the various strength reports. When Mate is used as a Loading Instrument, need allowables must always be set to Y.

### <span id="page-42-0"></span>2.10 The draftmarks.xml File

CTX Mate may be unique among loading programs in that it correctly allows for both trim and heel in doing draft marks. This requires that Mate knows the location of each draft mark in 3-D space. This information is contained in draftmarks.xml Here a portion of a typical draft marks file

```
<ctx_Marks fleet="X" ship="uldh" gen_by="marks2ctx.pl"
at="2006-10-20T14:22:26Z" author="djw1" note="">
<ctx_Curve type="X" name="AFT" plane="14.900" reflect="R" mold="I" descrip="">
    <ctx_Offset ys=" 0.000" zs=" 1.103" nuck=" " cut=" " note=""/>
    <ctx_Offset ys=" 0.765" zs=" 1.500" nuck=" " cut=" " note=""/>
    <ctx_Offset ys=" 1.222" zs=" 2.000" nuck=" " cut=" " note=""/>
    <ctx_Offset ys=" 1.797" zs=" 3.000" nuck=" " cut=" " note=""/>
..... more offsets .....
    <ctx_Offset ys=" 20.243" zs="30.000" nuck=" " cut=" " note=""/>
    <ctx_Offset ys=" 20.243" zs="30.956" nuck=" " cut=" " note=""/>
    <ctx_Offset ys=" 0.000" zs="31.921" nuck=" " cut=" " note=""/>
</ctx_Curve>
<ctx_Curve type="X" name="MID" plane="174.150" reflect="R" mold="I" descrip="">
    <ctx_Offset ys=" 0.000" zs=" 0.000" nuck=" " cut=" " note=""/>
    <ctx_Offset ys=" 31.500" zs=" 0.000" nuck=" " cut=" " note=""/>
..... more offsets .....
    <ctx_Offset ys=" 7.000" zs="35.400" nuck=" " cut=" " note=""/>
    <ctx_Offset ys=" 0.000" zs="35.400" nuck=" " cut=" " note=""/>
</ctx_Curve>
<ctx_Curve type="X" name="FWD" plane="349.950" reflect="R" mold="I" descrip="">
    <ctx_Offset ys=" 0.000" zs=" 0.000" nuck=" " cut=" " note=""/>
    <ctx_Offset ys=" 2.555" zs=" 0.000" nuck=" " cut=" " note=""/>
..... more offsets .....
    <ctx_Offset ys=" 21.617" zs="34.645" nuck=" " cut=" " note=""/>
    <ctx_Offset ys=" 7.100" zs="36.045" nuck=" " cut=" " note=""/>
    <ctx_Offset ys=" 0.000" zs="36.045" nuck=" " cut=" " note=""/>
</ctx_Curve>
</ctx_Marks>
```
The draftmarks file consists of three transverse sections (that is, three ctx Curve type=X elements) within a ctx Marks element. The three sections represents a transverse cut of the hull at the AFT, MID and FORWARD marks respectively.<sup>[11](#page-42-1)</sup> If you get lucky and the draft marks are on one of

<span id="page-42-1"></span><sup>&</sup>lt;sup>11</sup> Mate assumes that the draft marks are on a constant xs plane.

your frames, you can simply copy that frame's ctx Curve element to this file. If not, you will have to do some sort of interpolation from the neighboring frames. If your ship's hull is re-entrant in the way of the marks, for example, the AFT marks of a a twin skeg ship, do not include the re-entract portion of the section in the draftmarks ctx Curve. Replace it with a simple straight line from the centerline out to the bottom of the skeg.

Mate requires that the draftmarks ctx Curve be a proper transverse section. This means that it must extend from centerline-baseline to centerlinedeck if you use reflection, or all the way around if you don't. Mate's draftmarks don't stop at the highest draftmark on the hull, nor the lowest.

If the policy variable need\_draftmarks is set to N, then a draftmarks.xml file is not required. To my knowledge, Class does not require a proper draftmarks file; but commercially it is a good idea. But remind your crews that Mate (at least in this version) assumes a rigid body in calculating draft marks. Loading patterns with lots of hog or sag can produce hull deflections of up to 0.5 meters in a big tanker and discrepancies of up to 0.3 m between Mate's draftmarks and actual.

If draftmarks.xml is missing, the draftmarks section of the reports will be marked CANT DO.

### <span id="page-44-0"></span>2.11 The secmod.xml File

The secmod.xml file contains the hull moment of inertia curve and pointers to detailed scantling data to allow Mate to estimate primary longitudinal stress via Classical beam theory. Here a sample secmod.xml file

```
<ctx_Secmods fleet="U" ship="al" gen_by="strength2ctx.pl"
         at="2006-07-16T08:48:01Z" author="djw1" note="">
    \text{cot}x_Secmod xs=" -6.500" vmoi_ys=" 400.0" subdir="NONE" />
    <ctx_Secmod xs=" 51.350" vmoi_ys="1389.0" subdir="NONE" />
    <ctx_Secmod xs="145.700" vmoi_ys="2563.0" subdir="PMB" />
    <ctx_Secmod xs="164.700" vmoi_ys="2563.0" subdir="PMB" />
    <ctx_Secmod xs="256.100" vmoi_ys="2563.0" subdir="PMB" />
    <ctx_Secmod xs="274.840" vmoi_ys="2502.0" subdir="NONE" />
    <ctx_Secmod xs="339.410" vmoi_ys="1779.0" subdir="NONE" />
    <ctx_Secmod xs="372.400" vmoi_ys=" 400.0" subdir="NONE" />
</ctx_Secmods>
```
Each ctx Secmod element has three attributes:

xs A longitudinal position.

vmoi ys The hull vertical Moment of inertia at that longitudinal position.

subdir The name of the sub-directory in mate scant dir that contains the detailed scantling data for this section. The format of this data is described in Appendix A. If subdir is missing, blank or NONE, then scantling data does not exist for this transverse section.

The xs's must be in increasing order (aft to forward). They must extend from the aftmost frame in the ship's frame.xml to the forwardmost. Mate will use linear interpolation to determine the hull moment of inertia at intervening frames as required.

Longitudinal stress analysis is not implemented in this version. subdir has no effect and can be left out, altho setting subdir to NONE will make things a little easier to upgrade.

#### <span id="page-45-0"></span>2.12 The reg25.xml File

The IMO Regulation 25 damage scenarios are contained in the imoreg25.xml file in the ship's Mate ship data folder. Here a portion of a typical imoreg25 file

```
<ctx_Scenarios fleet="U" ship="al" gen_by="reg25_2ctx.pl"
at="2006-07-16T09:21:38Z" author="djw1">
<ctx_Scenario name ="00001" type="S" >
     <Body name="FPVOID " opt="F" />
     <Body name="FOCSLE " opt="F" />
</ctx_Scenario>
<ctx_Scenario name ="00002" type="S" >
     <Body name="FP " opt="F" />
     <Body name="FOCSLE " opt="F" />
</ctx_Scenario>
.... more scenarios .....
<ctx_Scenario name ="00102" type="S" >
     <Body name="FOCSLE " opt="F" />
     <Body name="FPVOID " opt="F" />
     <Body name="FP<Body name="1B_S " opt="F" />
     \begin{array}{ccc} \hbox{\sf K} & \hbox{\sf m} & \hbox{\sf m} & \hbox{\sf m} & \hbox{\sf m} & \hbox{\sf m} \\ \hbox{\sf K} & \hbox{\sf m} & \hbox{\sf m} & \hbox{\sf m} & \hbox{\sf m} & \hbox{\sf m} \\ \hbox{\sf K} & \hbox{\sf m} & \hbox{\sf m} & \hbox{\sf m} & \hbox{\sf m} & \hbox{\sf m} & \hbox{\sf m} \\ \hbox{\sf K} & \hbox{\sf m} & \hbox{\sf m} & \hbox{\sf m} & \hbox{\sf m} & \hbox{\sf m} & \hbox{\sf m} \\ \hbox{\sf<Body name="3B_S " opt="F" />
     <Body name="4B_S<Body name="1B_P " opt="F" />
     \langle \text{Body name}="2B_P \qquad " opt="F" /\rangle<Body name="3B_P " opt="F" />
     <Body name="4B_P " opt="F" />
</ctx_Scenario>
<ctx_Scenario name ="00206" type="S" >
     <Body name="5B_S " opt="F" />
     <Body name="SLOP_S " opt="F" />
     <Body name="1FO_S " opt="F" />
     <Body name="PR " opt="F" />
     <Body name="ER " opt="F" />
     <Body name="ER_DBLBM" opt="F" />
     <Body name="AP " opt="F" />
     <Body name="SG_ROOM " opt="F" />
     <Body name="3FO_S " opt="F" />
     <Body name="2FO_S " opt="F" />
     <Body name="FW_S " opt="F" />
</ctx_Scenario>
</ctx_Scenarios>
```
The outer element is ctx Scenarios whose attributes are the standard documentation fields. The ctx Scenarios element contains a number of ctx Scenarios sub-elements, each of which represents an individual damage scenario. The attributes of this inner element are:

- name A name for the scenario which may be up to CTX MAX SCEN NAME characters long. The name must be unique within the ship and can be made up of alphanumeric characters plus underscore and slash. Often the names are chosen to match the shipyard list. This attribute is always required.
- type A single character flag which must be S (side), G (grounding), R (raking). This version of Mate makes no use of this flag, but the attribute is required.

Each ctx Scenario element must have one or more Body elements. Each Body element designates a damaged compartment. Currently, each Body element has only two attributes.

- name The name of the damaged compartment which must match the name of the compartment in that compartment's, body. xxxxxx file.
- opt This is a one character flag, which for IMO Regulation 25 must always be F which says that the compartment is to be treated as free-flooding. Regulation 25 assumes that all the liquid which was in any damaged compartment is lost and replaced by sea water. In real world damage, this is often very bad physics. The design of the ctx Scenarios element is such that it could be used or at least expanded to handle more realistic damage scenarios.

For a completed ship, the ship yard where the ship was built or your Classification society should be able to supply you with a list of IMO Reg 25 damage scenarios, that is, the compartments which must be treated as flooded in each scenario. For double hulls, this should include the raking damage required by IMO Regulation 16F. If that is not the case, you will have to study the IMO Regulation 25/16F hypothetical penetration rules, move the penetration about the hull and figure out where the worst case penetrations are and which compartments that penetration can reach. For a double hull, VLCC you can usually cover all the worst case possibilities with about 60 scenarios. Currently, CTX offers no aids in working thru this process.

If the Mate policy variable need reg25 is set to N, then an imoreg25.xml file is not required. This is appropriate only when Mate is used in the preliminary design process or for tankers built prior to 1980. Of course, if this file is missing, Mate will not be able to do any Regulation 25 calculations and this will be so noted on the various reports. When Mate is used as a Loading Instrument for a modern tanker, need reg25 should always be set to Y.

### <span id="page-48-0"></span>2.13 Tank Tables

Mate itself makes no use of tank tables. But if you are converting an existing ship to CTX Mate, you will need to compare Mate's tank volumes, centroids, etc with those in the ship's tank tables. Also if you intend to implement ctx Surveyor, you will have to create tank tables for the ship in CTX format.

In the CTX system, tank tables are filed in  $TFS\_ROOT/ \theta eet/ \text{ship} / \text{DATA} / \text{TANKS}$ . There are several tank table formats in circulation to cater to various systems for correcting for trim and heel. But they all start with a simple correspondence between even keel ullage/innage and volume. In the CTX system, this file is called  $\tanh_name.$  ctx where name must match the compartment's name in body.name. The .ctx extension allows CTX files to co-exist with other kinds of tank table files in the DATA/TANKS folder.

Here's a portion of the simplest form of a CTX tank file.

```
<ctx_Tank_Table tank="1P" dip="UL" u_or_i="U" trim_heel_code="N"
       fleet="U" ship="al"
       gen_by="table2ctx.pl" at="2006-09-09T19:48:15Z" author="" note=""
   <ctx_TT_Entry ull=" 0.000" v="22301.0"/>
   <ctx_TT_Entry ull=" 0.100" v="22301.0"/>
    <ctx_TT_Entry ull=" 0.200" v="22301.0"/>
   <ctx_TT_Entry ull=" 0.300" v="22301.0"/>
   <ctx_TT_Entry ull=" 0.400" v="22299.2"/>
    <ctx_TT_Entry ull=" 0.500" v="22294.6"/>
    <ctx_TT_Entry ull=" 0.600" v="22285.9"/>
..... more ullages .......
   <ctx_TT_Entry ull="32.330" v=" 32.1"/>
   <ctx_TT_Entry ull="32.350" v=" 22.9"/>
   <ctx_TT_Entry ull="32.370" v=" 13.7"/>
   <ctx_TT_Entry ull="32.390" v=" 4.6"/>
   <ctx_TT_Entry ull="32.400" v=" 0.0"/>
</ctx_Tank_Table>
```
The outer element is  $\texttt{ctx\_Tank\_Table}$  whose attributes are the standard documentation fields plus

- tank The compartment name which must match the second part of the file name.
- dip The dipping point/gauging system to which this table applies. This must match one of the dipping point codes in this compartment's Body file.

u or i A flag which must be either U or I. U means the table is based on ullages. I means the table is based on soundings or innages.

#### trim heel code A flag which must be either C, D or N.

- C C indicates old style tank tables in which the observed ullage/innage is "corrected" to a phony ullage/innage, and the table entered with the corrected innage in an attempt to adjust for trim and heel. This system is commercially inaccurate for all but near zero trim and heel.
- D D indicate new style tank tables in which volumes are given for a complete range of ullages/innages and trims at zero heel. This 2-D table is combined with a heel correction and, at very small innages, a 3-D Twist table. In theory, this should result in much more accurate volumes than the ullage correction system. But often the implementation leaves much to be desired.
- N No trim or heel correction. In this case, the table only applies to zero trim and zero heel. In this version of CTX Mate, only N is implemented.

For each ullage/sounding in the tank table, there will be a ctx\_TT\_Entry. In its simplest form this entry will have two attributes

- ull or inn If  $u$ -or-i is U, then the ctx-TT-entry must have an ull attribute, which is the ullage in meters. Otherwise the ctx TT Entry must have an inn attribute which is the innage or sounding in meters.
- v The tank liquid volume at this ullage/innage in meters cubed.

Ullages must be in increasing order and their volumes must be non-increasing. Innages must be in increasing order and their volumes must be non-decreasing.

Converting tank tables manually would be hopelessly tedious and errorprone. The CTX Mate distibution includes a Perl script for converting tank tables in the MLOAD format (a simple table) to the CTX format. With slight modifications, this script can be used to convert just about any simple table format to CTX format.

NEED TO TALK ADOUT DSME AND OLD STYLE HEEL AND TRIe

# <span id="page-50-0"></span>Chapter 3

# Automating Data Conversion

Yet to be written. But the scripts in the AIDS sub-directory of the source distribution are pretty well commented. If you are familiar with Perl, it should be fairly easy to figure out what each script does, and how it needs to be modified to work with your existing ship data bases.

The shell script mload2mate.sh goes thru the whole process of converting a ship description in the old MLOAD format to the CTX format. You can use this script to figure out which Perl scripts you need, and in which order.

Of course, if your ship's data is already in the MLOAD format, lucky you. Simply run mload2mate.sh with the indicated arguments, and you are finished.

Be aware that Mate is quite strict about ship data. Errors and inconsistencies that are accepted by other loading programs, may well not be accepted by CTX Mate. This is certainly true of MLOAD. If Mate refuses to run on converted data with such problems, you will have no choice but to correct the error, either in the original data and re-convert, or in the converted data.

## <span id="page-52-0"></span>Chapter 4

# Loading Patterns

### <span id="page-52-1"></span>4.1 Using Mate to bootstrap loadfiles

In order to run CTX Mate, the user needs an already existing loadfile. But for a ship new to Mate, there are no such loadfiles. The loadfile format is described in the Chapter 6 of the User Manual. It's fairly complex XML which must be consistent with the ship's data. Creating a load file manually from scratch which will pass all of Mate's tests is not trivial. Fortunately, there is an easy way, provided you have an interactive version of Mate.

- 1. Once you have put all your ship data in  $TFS\_ROOT/ \theta let/ship/DATA/MATE$ , create a V/TEST directory in  $TFS\_ROOT/flex/ship$ .
- 2. Make sure that your Sysadmin has put the Perl scripts in the AIDS subdir of the source distribution somewhere along your path.
- 3. Change directory to TFS\_ROOT/fleet/shipV/TEST and issue ltwt\_ldpattern.pl  $\text{fleet ship}$ This will create a completely empty load pattern file called  $If$  ltwt. 4. Issue

ctx mate tcl lf ltwt and you see the Mate Mainscreen.

lf ltwt is not a particularly interesting loading pattern, no parcels, no liquid loads, no point loads. You can't even see any tanks.<sup>[1](#page-52-2)</sup> But it can be edited via the CTX Mate user interface, which was designed to do precisely just that.

<span id="page-52-2"></span><sup>&</sup>lt;sup>1</sup> Nor is it completely accurate. For example, the CTX Mate version and varient in the loadfile that ltwt ldpattern.pl creates is not correct. For this reason, delete this file, after you have used it to create the "real" loading patterns.

Probably the first thing you will want to do is enter some parcel data. Then you can switch back to the Mainscreen, select Show tanks from the View menu, and enter what ever tank data you wish that uses your newly entered parcels.

Usually your first loading patterns will be taken from the ship's Trim and Stability Booklet. Use the same names as in the Trim and Stability Booklet. For example, if the T&S booklet calls a loading pattern, Full Load Departure, use a file name like **1f\_full\_dep**. Once you get some T&S Booklet load patterns entered, you can run Mate on those patterns, and compare the results with those in the Booklet.

To protect your T&S Booklet loading patterns from being over-written by your users, make a sub-directory called MAN in your ship's Mate DATA directory, and copy these loading patterns into that sub-directory. They will be needed when you go to Class for approval. See Chapter X. copy these patterns to the

#### <span id="page-53-0"></span>4.2 Creating an iniitial loading pattern manually.

If you don't have the interactive version of Mate, you will need to create your loading patterns manually, or write a script to do so. The manual process is strightforward but tedious. Copy one of the DEMO fleet load patterns to your ship's, V/TEST and then edit the file being careful to change all the tank names to your ship's names. You don't have to worry about the initial Tilt or the meta-data, Mate can handle just about any starting set of drafts and heel, and the meta-data will be corrected on your first save. You will probably make some mistakes, but Mate should give you fairly decent error messages went you then run the loading patterm.

For preliminary design purposes, evaluating spill resistance, etc, you will probably want the computer to generate a range of loading patterns. This is beyond the scope of this particular guide. See xxxxx. However, if you know Perl, you can peek at the ltwt ldpattern.pl to see one way of doing this.

# <span id="page-54-0"></span>Chapter 5

# The Configuration Files

### <span id="page-54-1"></span>5.1 Overview

Mate is highly configurable. However, the degree of flexibility is determined at compile time. This allows a strict set of rules a some sites, for example, when Mate is being used on-board tankers as a loading instrument, and a flexible set of rules at other sites, for example, when Mate is being used as a tanker design tool early in the design process.

Mate employs the following configuration files:

- ctx Varient.h This file sets the VARIENT's compile time values and the all important ignore policy flag. See Section [5.2.](#page-55-0)
- ctx mate.policy This file allows site data policy to be varied without recompilation; but only if ignore policy in ctx Varient.h is N.
- ctx mate.config This file sets non-policy site configuration variables such as paper size. It also allows the Sysadmin to manually specify system utilities that might not have been found in the build process, for example, the web browser command. This file is always examined on start-up even if ignore policy is N. But these are definitely not user preferences. In Mate user preferences are set during the session or on the command line.
- ctx mate fleets.tcl This file controls the options that the user is shown in the start-up form.

## <span id="page-55-0"></span>5.2 Varient

This section will describe the Mate VARIENT concept and the ctx Varient.h file.

## <span id="page-56-0"></span>5.3 The ctx mate.policy file

This section will describe the Mate policy file.

## <span id="page-57-0"></span>5.4 The ctx mate.config file

This section will describe the Mate config file.

#### 5.5. THE CTX\_MATE\_FLEETS.TCL 55

## <span id="page-58-0"></span>5.5 The ctx mate fleets.tcl

This section will describe the ctx mate fleets.tcl file.

# <span id="page-60-0"></span>Chapter 6

# Debugging and Introspection

### <span id="page-60-1"></span>6.1 Purpose

CTX Mate is equipped with an extensive debugging facility, which does not require recompilation to activate. This facilty serves two equally important purposes.

- Debugging The obvious one. An essential aid to tracking down programming errors. The fact that the debugging code is always compiled in assures that this code never goes "stale", that is, becomes outmoded and incorrect as a result of changes in the program. This also guards against unintended side effects in rarely exercised debugging code.
- Introspection One of the major goals of CTX Mate is transparency. Since Mate is Open Source, anyone can inspect and critique the code, see exactly how it works, catch errors, and make fixes. Any programming which claims to be in the public interest or claims to check that an entity such as a tanker is being operated legally must allow this sort of transparency. Any program that does not allow this sort of inspection should never be used in situations in which the public well-being is at stake.

However, this is a necessary but not sufficient condition. In addition, there must be a way for experts who are not programmers to see how the program works. The only way to do this is be following the actual calculations in detail. CTX Mate's debugging/introspection facility makes this do-able. An expert can focus on a portion of the program, turn on the relevent debugging options, and watch the calculations unfold in front of him.

### <span id="page-61-0"></span>6.2 The ctx mate.debug file

Mate's debugging facility is primarily controlled by the  $\texttt{ctx\_mate.debug}$  configuration file. For a normal install, you will find this file in /usr/local/share/ctxmate. Here's a sample excerpt from a ctx mate.debug file:

<ctx\_Debugs>

```
<session_read option="0"/>
   <session_read_from_file option="0"/>
   <session_print_txt option="0"/>
   <session_set_defaults option="0"/>
   <session_set option="0"/>
   <load_read option="0"/>
   <load_read_from_file option="0"/>
   <opts_read option="0"/>
   <header_read option="0"/>
   <dips_read option="0"/>
   <dip_read option="0"/>
   <section_kerwin option="0"/>
   <section_read option="0"/>
   <section_waterpoints option="0"/>
..... more subroutines .......
   <auto_read option="0"/>
   <zap_pattern option="0"/>
```

```
</ctx_Debugs>
```
The XML file consists of a single ctx Debugs element. There is a subelement for each subroutine in the CTX Mate library for which the debugging system has been implemented, which means just about all of them. The name of the element is the subroutine name without the leading  $ctx$ , all lower cased. Each such element has a single option attribute. The possible values of option are an integer between  $-5$  and  $+5$ . The meaning of the non-negative numbers is

- 0 No debugging output. This is the normal default.
- 1 Minimal debugging. Only one line upon each subroutine entry. Can be used to generate a sort ot stack trace.
- 2 Report major results/steps. Usually 1 to 4 lines per subroutine.

3 Lots of detail.

- 4 Lots and lots of detail.
- 5 Lots and lots and lots of detail.

Many routines only implement 1 or 2. If you specify a higher option for such a routine, the result will be the same as if you specified the highest option actually implemented in the sub-routine.

To uses this facilty, you must identify the sub-routine(s) you are interested in, and edit /usr/local/share/ctxmate/ctx mate.debug, changing the options for those routine(s).<sup>[1](#page-62-1)</sup> Then start mate up from the command line.

In editing, be careful not to mess with the quotes. Also be aware that Mate employs a large number of loops within which some routines are called over and over again. Specifying 3 or higher for such sub-routines can easily generate thousands of lines of output. You have two options here,

- 1. Re-direct the debugging output. All debugging output is sent to stderr. Normally it will be displayed in the user's launch window. But by redirecting stderr to some other file, you can save the debugging output in that file, and then search thru it, perhaps by using an editor, for the information you need. Such re-direction can be done only if Mate is started up from the command line.
- 2. Specify a negative option in ctx mate.debug. A negative option has the same meaning as its positive counterpart except that the debugging output is generated only on the first time through the subroutine. In many cases, this will be all you need.

For some subroutines, the first time through is ether not very interesting or exceptional. In these cases, the negative option will generate debugging output only on the first two times through the sub-routine.

### <span id="page-62-0"></span>6.3 The Other debug files

ctx mate.debug applies to any session started with the ctx mate cmd or ctx mate tcl commands. In addition, there are the following debug confioguration files:

ctx mate tcl.debug This file has exactly the same format as ctx mate.debug but covers the subroutines in the tcl user interface interface, that is,

<span id="page-62-1"></span> $1$  CTX has exercized a great deal of care to ensure that the debugging statements have no side effects. Changing debugging options should not change any of the results.

all the subroutines in the tcl sub-directory of the source distribution. These debug options will apply to any session started with the ctx\_mate\_tcl command. If you start a session with ctx\_mate\_tcl, you will get both the debugging options in ctx\_mate.debug and ctx\_mate\_tcl.debug

- ctx hull.debug This file has exactly the same format as ctx mate.debug but these debugging options apply only to sessions started with the ctx hull (hull hydrostatics) command. Since computing hull hydrostatics involves no trial and error, you can set these debugging options aggressively, and still generate only a reasonable amount of output, especially if you set the ctx hull command line arguments so the hydrostatics are calculated for only one or two waterlines.
- ctx tank.debug This file has exactly the same format as ctx mate.debug but these debugging options apply only to sessions started with the ctx tank (tank table) command. Since computing tank volumes involves no trial and error, you can set these debugging options aggressively, and still generate only a reasonable amount of output, especailly if you set the ctx tank command line arguments so the tank volumes are calculated for only one or two ullages.

Be careful in editing the \*.debug files. You must end up with well-formed XML. Under normal circumstances, these files should be writable only by Sysadmins and the like. However, CTX Mate should run even if this file gets trashed, but (usually) with no debugging. CTX Mate will run without any debugging file. If a debug file somehow gets so corrupted that CTX Mate wont run, a temporary work-around is to delete/rename the file.